# Latitude 14 5000 Series E5470

 $\Omega$ 

# Quick Start Guide

快速入门指南 快速入門指南 빠른 시작 안내서

# 1 Connect the power adapter and press the power button

连接电源适配器并按下电源按钮 連接電源轉接器然後按下電源按鈕 電源アダプタを接続し、電源ボタンを押す 전원 어댑터를 연결하고 전원 버튼을 누릅니다

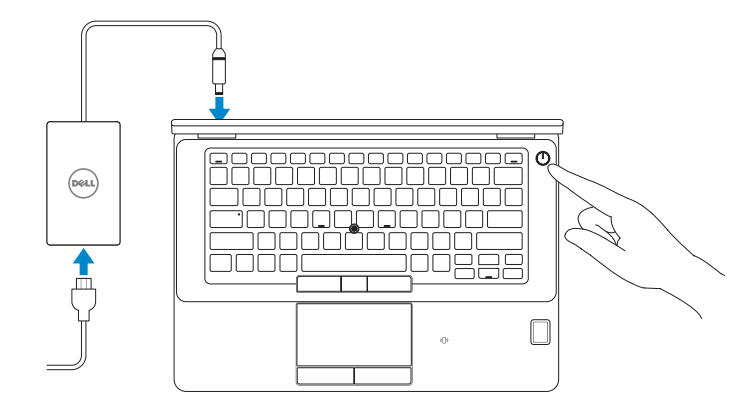

# Locate Dell apps

查找 Dell 应用程序 | 尋找 Dell 應用程式 Dell アプリを見つける | Dell 앱 찾기

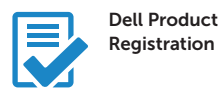

## Register your computer

注册您的计算机 註冊您的電腦 コンピュータを登録する 컴퓨터 등록

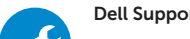

NOTE: If you are connecting to a secured wireless network, enter the password for the wireless network access when prompted.

- 注: 如果您要连接加密的无线网络, 请在提示时输入访问该无线网络所需的密码。
- ■■ 主义 计实验要理程至安全的無線網路,請在提示下輸入存取無線網路的密碼。
- メモ:セキュアワイヤレスネットワークに接続する場合、指示が出たらワイヤレスネットワ ークアクセスのパスワードを入力してください。
- 주**:** 보안된 무선 네트워크에 연결하는 경우 프롬프트 메시지가 표시되면 무선 네트워크 액세스 —<br>□ 암호를 입력하십시오.

# Dell SupportAssist Check and update your computer

检查和更新您的计算机 檢查並更新您的電腦 コンピュータを確認してアップデートする 컴퓨터 검사 및 업데이트

# 2 Finish Windows 10 setup

完成 Windows 10 设置 | 完成 Windows 10 設定 Windows 10 のセットアップを終了する | Windows 10 설정 완료

# Enable Support and Protection

启用支持与保护 | 啟用支援和保護 サポートと保護を有効にする | 지원 및 보호 활성화

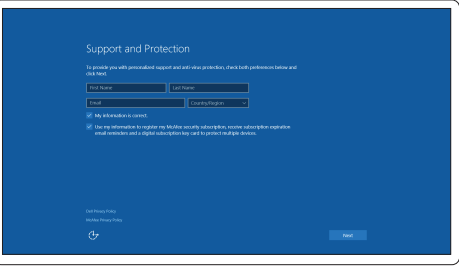

## Connect to your network

连接到网络 | 連接網路 ネットワークに接続する | 네트워크에 연결

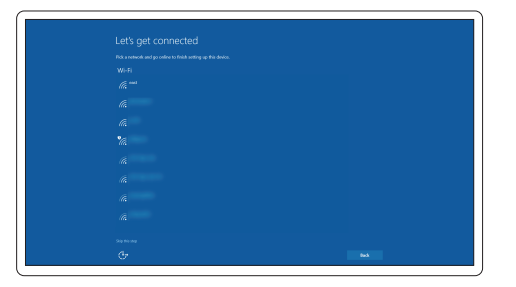

# Sign in to your Microsoft account or create a local account

登录您的 Microsoft 帐户或创建本地帐户

登入您的 Microsoft 帳號或建立本機帳號 Microsoft アカウントにサインインする、またはローカルアカウントを作成する

Microsoft 계정에 로그인 또는 로컬 계정 생성

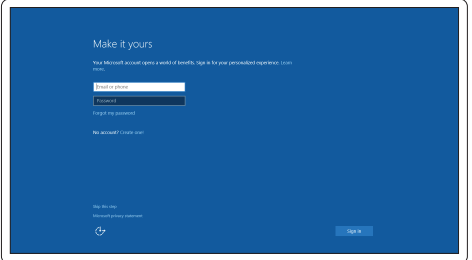

Features

- 1. Network connector
- 2. VGA connector
- 3. SIM card slot (optional)
- 4. Microphone
- 5. Camera (optional)
- 6. Camera-status light (optional)
- 7. Microphone
- 8. HDMI connector
- 9. USB 3.0 connector
- 10. Power connector
- 11. Security cable-slot
- 12. Power button
- 13. USB 3.0 connector with PowerShare
- 

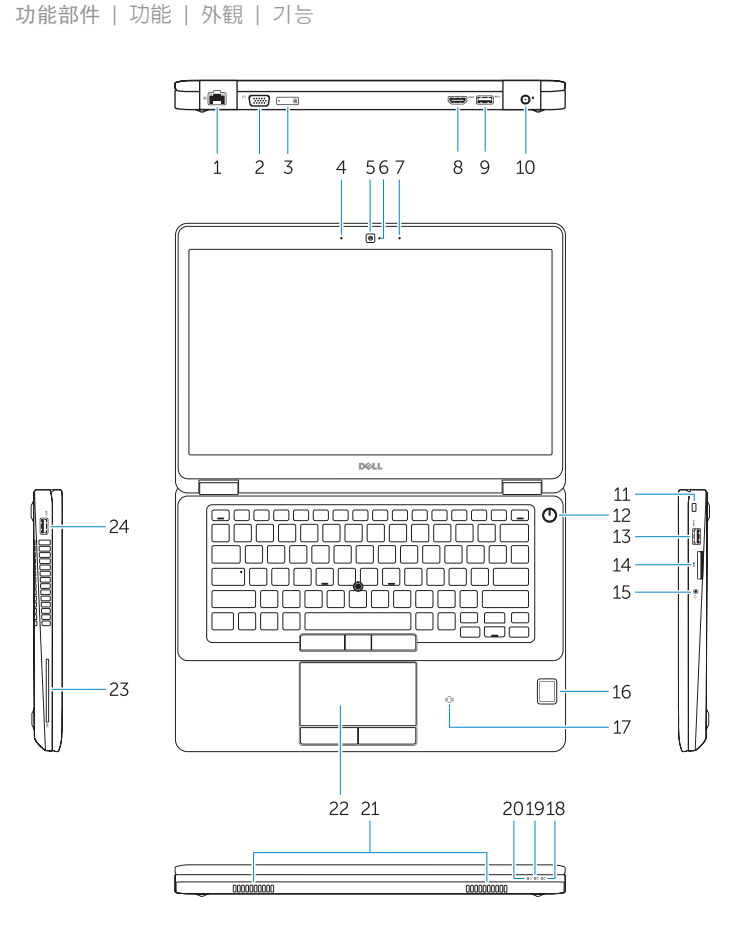

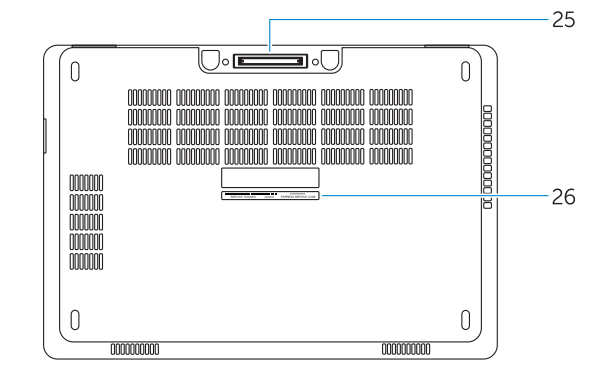

- 15. Headphone connector
- 16. Touch fingerprint reader (optional)
- 17. Contactless smart-card reader (optional)
- 18. Battery-status light
- 19. Hard-drive activity light
- 20. Power-status light
- 21. Speakers
- 22. Touchpad
- 23. Smart-card reader(optional)
- 24. USB 3.0 connector
- 25. Docking connector
- 26. Service-tag label

14. SD memory-card reader

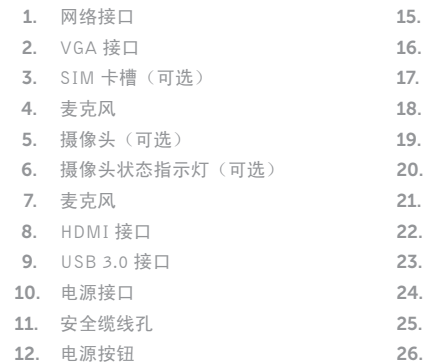

- 13. USB 3.0 接口 (带 PowerShare)
- 14. SD 存储卡读取器
- 1. 網路連接器
- 2. VGA 連接器
- 3. SIM 卡插槽 (選配 )
- 4. 麥克風
- 5. 攝影機 (選配 )
- 6. 相機狀態指示燈 (選配 )
- 7. 麥克風
- 8. HDMI 連接器
- 9. USB 3.0 連接器
- 10. 電源連接器
- 11. 安全纜線插槽
- 12. 電源按鈕
- 13. 具 PowerShare 的 USB 3.0 連接器
- 14. SD 記憶卡讀卡器

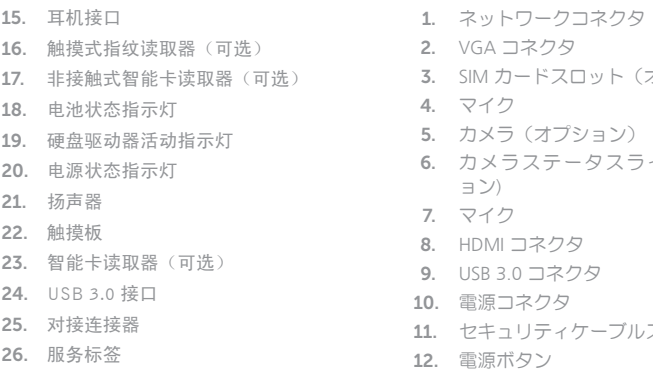

15. 耳機連接器

16. 觸控式指紋讀取器(選配) 17. 無接點智慧卡讀卡機 (選配 )

18. 電池狀態指示燈 19. 硬碟機活動指示燈 20. 電源狀態指示燈

21. 喇叭 22. 觸控墊

23. 智慧卡讀卡機 (選配 ) 24. USB 3.0 連接器 25. 銜接連接器 26. 服務標籤

15. ヘッドフォンコネクタ

2. VGA コネクタ 3. SIM カードスロット(オプション) 4. マイク 5. カメラ(オプション) 6. カメラステータスライト (オプシ ョン ) 7. マイク 8. HDMI コネクタ 9. USB 3.0 コネクタ 10. 電源コネクタ 11. セキュリティケーブルスロット 12. 電源ボタン 13. PowerShare 機能付き USB 3.0 コネ クタ 14. SD メモリカードリーダー 16. タッチ式指紋リーダー(オプシ ョン) 17. 非接触型スマートカードリーダー (オプション) 18. バッテリーステータスライト 19. ハードドライブアクティビティラ イト 20. 電源ステータスライト 21. スピーカー 22. タッチパッド 23. スマートカードリーダー(オプシ ョン) 24. USB 3.0 コネクタ 25. ドッキングコネクタ 26. サービスタグラベル 1. 네트워크 커넥터 2. VGA 커넥터 3. SIM 카드 슬롯 (옵션 ) 4. 마이크 5. 카메라 (선택사항 ) 6. 카메라 상태 표시등 (선택사항 ) 7. 마이크 8. HDMI 커넥터 9. USB 3.0 커넥터 10. 전원 커넥터 11. 보안 케이블 슬롯 12. 전원 버튼 13. USB 3.0 커넥터(PowerShare 포함 ) 15. 헤드폰 커넥터 16. 터치 지문 판독기 (선택사항 ) 17. 스마트 카드 판독기 (옵션 ) 18. 배터리 상태 표시등 19. 하드 드라이브 작동 표시등 20. 전원 상태 표시등 21. 스피커 22. 터치패드 23. 스마트 카드 판독기 (옵션 ) 24. USB 3.0 커넥터 25. 도킹 커넥터 26. 서비스 태그 라벨

14. SD 메모리 카드 판독기

#### Product support and manuals

产品支持和手册 產品支援與手冊 製品サポートとマニュアル 제품 지원 및 설명서

# Dell.com/support Dell.com/support/manuals Dell.com/support/windows

#### Contact Dell

与 Dell 联络 | 與 Dell 公司聯絡 デルへのお問い合わせ | Dell사에 문의합니다 Dell.com/contactdell

### Regulatory and safety

管制和安全 | 管制與安全 認可と安全性 | 규정 및 안전 Dell.com/regulatory\_compliance

#### Regulatory model

管制型号 | 安規型號 認可モデル | 규정 모델 P62G

### Regulatory type

管制类型 | 安規類型 認可タイプ | 규정 유형 P62G001

#### Computer model

计算机型号 | 電腦型號 コンピュータモデル | 컴퓨터 모델

## Latitude E5470 Latitude E5470 系列

© 2016 Dell Inc. © 2016 Microsoft Corporation.

**THE REAL PROPERTY OF A** 085CNHA02

> Printed in China. 2016-07